# **Redmine - Feature #1406**

# **Browse through Git branches**

2008-06-09 05:30 - James Turnbull

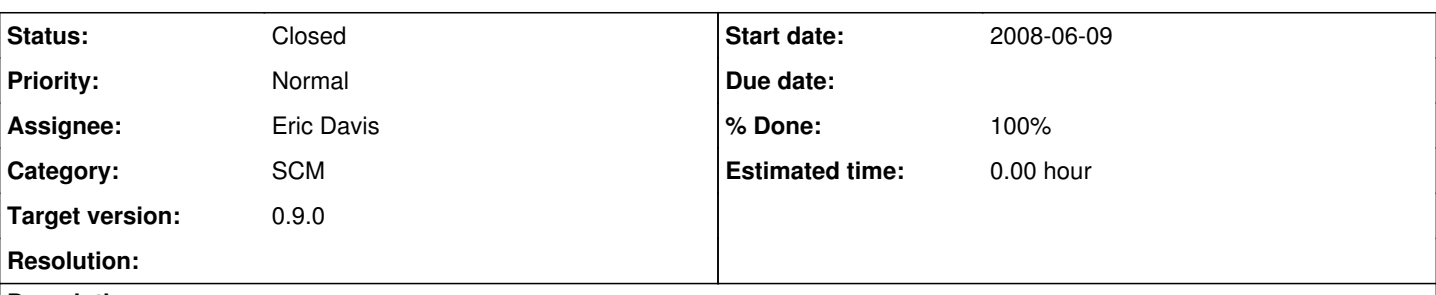

# **Description**

I'd like the Git SCM Adapter to support Git branches. Much like GitHub does currently allowing you to select and browse through branches (for example as you can see you can select the relevant branch at this url <http://github.com/yugui/redmine4ruby-lang/tree/master>).

Additionally it'd be great if Git changes outside of the master branch were reported in Redmine and available (see [#1387\)](https://www.redmine.org/issues/1387) in Activity, etc.

I'll take a stab at this but my Ruby-fu is hack'ish and weak. :P

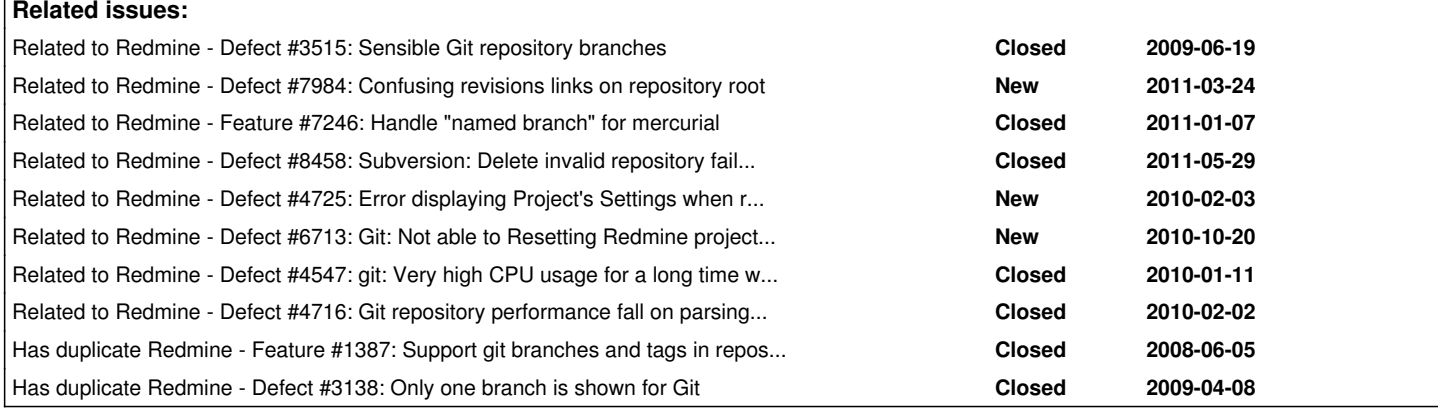

# **Associated revisions**

# **Revision 2840 - 2009-08-16 00:41 - Eric Davis**

Added branch and tag support to the git repository viewer. (#1406)

Many thanks to Adam Soltys and everyone else who tested this patch.

- Updated git test repository so it has a branch with some differences from the master branch
- Moved redmine diff class into a module so as not to clash with diff-lcs gem which is required by grit
- Find changesets from all branches, not just master
- Got revision browsing working
- Got file actions working properly
- Allow browsing by short form of commit identifier
- Added a method to retrieve repository branches
- Allow browsing by branch names as well as commit numbers
- Handle the case where a git repository has no master branch
- Expand revision box and handle finding revisions by first 8 characters
- Added branches dropdown to repository show page
- Combined repository browse and show into a single action. Moved branch/revision navigation into a partial.
- Renamed partial navigation -> breadcrumbs
- Made it so latest revisions list uses branch and path context
- Preserve current path when changing branch or revision
- Perform slightly more graceful error handling in the case of invalid repository URLs
- Allow branch names to contain periods
- Allow dashes in branch names
- Sort branches by name
- Adding tags dropdown
- Need to disable both branches and tags dropdowns before submitting revision form
- Support underscores in revision (branch/tag) names
- Making file history sensitive to current branch/tag/revision, adding common navigation to changes page
- Updated translation files to include labels for 'branch', 'tag', and 'view all revisions'
- Reenable fields after submit so they don't look disabled and don't stay disabled on browser back button
- Instead of dashes just use empty string for default dropdown value
- Individual entry views now sport the upgraded revision navigation
- Don't display dropdowns with no entries
- Consider all revisions when doing initial load
- Fixed bug grabbing changesets. Thanks to Bernhard Furtmueller for catching.
- Always check the entire log to find new revisions, rather than trying to go forward from the latest known one
- Added some cleverness to avoid selecting the whole changesets table any time someone views the repository root
- File copies and renames being detected properly
- Return gracefully if no revisions are found in the git log
- Applied patch from Babar Le Lapin to improve Windows compatibility

### **Revision 5644 - 2011-05-05 01:38 - Toshi MARUYAMA**

scm: git: add comments of revision order in fetch changesets().

#### Related issues.

#5357, #6013, #7146, #4773, #4547, #1406, #3449, #3567.

### **Revision 5853 - 2011-05-19 04:16 - Toshi MARUYAMA**

scm: git: set revisions ordering inconsistent in existing database (#5357).

Between version 0.9 r2840 (#1406) and version 1.2 r5073 (#7821, #5357), git revisions are stored as **C-B-A-F-E-D** in database.

#### **History**

#### **#1 - 2008-06-09 14:48 - David Marín Carreño**

Perhaps, the solution for this could be related to CVS branching and tagging support (feature [#1411\)](https://www.redmine.org/issues/1411) (already knowing that these two SCMs are very different).

#### **#2 - 2008-06-14 04:54 - Ask Bjørn Hansen**

FWIW, we are also missing this functionality.

#### **#3 - 2009-01-09 12:18 - Matthew W**

I too would find this very useful. Since branching is so key to git usage, it seems a bit odd to support git without branches...

### **#4 - 2009-01-16 05:59 - David Bronke**

It'd also be useful to have similar support for branches in other SCM's such as Bazaar, Darcs, and Monotone. Most of my projects use Bazaar now, and not being able to browse through anything except trunk is rather limiting.

### **#5 - 2009-02-11 09:21 - Jérémie Delaitre**

And of course, Mercurial branches support would be great too !

### **#6 - 2009-03-24 15:43 - Babar O'Cap**

If you want to change(checkout) the default branch of your git repo checkout you can do : *git symbolic-ref HEAD refs/heads/mybranch*

Which will update the HEAD file in your repository so that it contains: *ref: refs/heads/mybranch*

source: <http://feeding.cloud.geek.nz/2008/12/setting-default-git-branch-in-bare.html>

# **#7 - 2009-03-24 21:05 - James Turnbull**

Babar Le lapin wrote:

If you want to change(checkout) the default branch of your git repo checkout you can do : *git symbolic-ref HEAD refs/heads/mybranch*

That's fine but it doesn't allow branch browsing inside Redmine which is what I am after.

### **#8 - 2009-04-23 03:48 - Kiall Mac Innes**

+1 For this - This is really an essential feature for anyone using redmine+git!

**#9 - 2009-05-07 16:14 - Sergey Avseyev**

 $+1$ 

### **#10 - 2009-05-08 04:12 - Andrew Shcheglov**

+1

#### **#11 - 2009-05-17 21:47 - Daniel Svensson**

 $+1$ 

### **#12 - 2009-05-21 08:18 - Adam Soltys**

 $+1$ 

### **#13 - 2009-06-23 12:11 - Adam Soltys**

I'm starting to work on this. To view my progress see [http://github.com/asoltys/redmine/commits/git\\_branch\\_support](http://github.com/asoltys/redmine/commits/git_branch_support) There have already been a couple of attempts. For details and discussion see <http://www.redmine.org/boards/2/topics/2873>

# **#14 - 2009-06-25 09:20 - Carl-Johan Sveningsson**

 $+1$ 

[Adam Ross,](https://www.redmine.org/users/389146) thanks a bunch for working on this. I understand that you're taking the grit path to get support - would you say it is functioning yet and can I easily build a new redmine with a patch for this maybe?

It's not much, but I mention some that flat commit history could be a simplistic option as well in  $\#3515$ .

## **#15 - 2009-06-28 16:42 - Jan from Planio www.plan.io**

+1 thanks :)

# **#16 - 2009-07-01 21:24 - Adam Soltys**

*- File branch\_support.diff added*

Hi guys, thanks for taking an interest. I'm attaching a .diff that should apply cleanly to the current trunk and provides preliminary support for browsing git branches. You can see it in action at<http://projects.adamsoltys.com/projects/redmine/repository>

I've made it so that redmine will always show a list of 'Latest revisions' as you browse through directories. The list gets filtered to only show revisions pertaining to the current directory and currently selected branch. If you click to view all revisions, it will show all commits regardless of what branch they occurred in.

Also, Redmine's Activity page will now list revisions from all branches. They should also be linked to from issues if you reference the issue number in your commit messages.

This is my first ever attempt at patching an open source project. Please let me know if you have any feedback for me. Enjoy!

### **Install:**

- Apply the attached .diff to your current installation: cd /path/to/redmine && patch -p0 -i /path/to/branch\_support.diff
- Install required gems: sudo gem install diff-lcs mime-types grit
- Restart ruby server. No database migrations required.

### **Known issues:**

- Assumes that branch names are alphanumeric
- Merge commits are currently ignored until I figure out how I want to handle them
- File renames are not reported properly
- Revisions dated earlier than the latest revision Redmine knows of will not be discovered if they were pushed or merged in later

### **Future plans:**

- Extend branch support to other SCM's (Mercurial, Darcs, etc)
- Support tag browsing
- Support all valid branch/tag names described by <http://www.kernel.org/pub/software/scm/git/docs/git-check-ref-format.html>
- Improve performance. Right now Redmine will probably choke on repositories with long histories or when browsing directories with lots of files.

### **#17 - 2009-07-02 13:06 - Steve Diver**

Thank you Adam for your efforts. We have been waiting with baited breath for this feature to be added for some time, and we have been putting off using full branch capabilities for our members due to the lack of tracking and browsing.

I have tested your demo, and it all looks good. We will also test the patch on a copy of our own repositories, and provide feedback where necessary. A full patch to our own installation will hopefully happen soon, and we would definitely like to see this officially enter the 0.8.5 point release if possible.

### **#18 - 2009-07-07 22:05 - Jan Losinski**

I would also be happy if this patch goes upstream.

### **#19 - 2009-07-10 06:18 - Eric Davis**

Thanks Adam, I see you've added tag browsing now. I'd like to review this to see about applying it to the core. Lets see if we can agree on solutions to the known issues

#### **Known issues:**

Assumes that branch names are alphanumeric

It looks like your demo is supporting other characters also (.-). Is this still an issue?

Merge commits are currently ignored until I figure out how I want to handle them

What if we just add a commit with the log and no changes? That looks like how GitHub is doing it and it still lets people know when merges happened.

• File renames are not reported properly

I don't think that would be a large problem as long as the changes show the old and new files.

• Revisions dated earlier than the latest revision Redmine knows of will not be discovered if they were pushed or merged in later

### What if Redmine rescans the repository?

#### **Future plans:**

Extend branch support to other SCM's (Mercurial, Darcs, etc)

It looks like you are working on a mercurial version now. Could you put that into another branch on Github so I can exclude it while pulling the git version in?

• Support tag browsing

Appears to be working on your demo.

Support all valid branch/tag names described by <http://www.kernel.org/pub/software/scm/git/docs/git-check-ref-format.html>

I think this could be ongoing. Basic support is better than complete support right now and I don't know many git users who are using non standard branch names.

Improve performance. Right now Redmine will probably choke on repositories with long histories or when browsing directories with lots of files.

That can be improved later. Ideally we can collect some performance metrics and see where the slow spots are and if it's worth it to speed up.

Steve Diver wrote:

... we would definitely like to see this officially enter the 0.8.5 point release if possible.

This is a new feature so it will probably go into 0.9. 0.8.x is for bug fixes right now.

### **#20 - 2009-07-14 08:52 - Adam Soltys**

Hi Eric,

Thanks for taking preliminary look. I've been a bit busy this past week so sorry for not getting back to you right away. You've raised some really good points and I've responded to them below. In summary: I'll probably want another week or so to work on things before I ask you to review them again for possible 0.9 integration.

Thanks Adam, I see you've added tag browsing now. I'd like to review this to see about applying it to the core. Lets see if we can agree on solutions to the known issues

# **Known issues:**

Assumes that branch names are alphanumeric

It looks like your demo is supporting other characters also (.-). Is this still an issue?

Yep, dots and dashes are supported now. It just occurred to me though that underscores are important too. I'll allow those too!

Merge commits are currently ignored until I figure out how I want to handle them

What if we just add a commit with the log and no changes? That looks like how GitHub is doing it and it still lets people know when merges happened.

Sure, that'll work for now. I can always get fancier with merges later.

File renames are not reported properly

I don't think that would be a large problem as long as the changes show the old and new files.

Additions, modifications, and deletions are showing fine. I may get renames working in the next few days anyways though so I'll let you know if I do.

• Revisions dated earlier than the latest revision Redmine knows of will not be discovered if they were pushed or merged in later

What if Redmine rescans the repository?

Well, that's what I'll have to implement -- some sort of scanning/tracking algorithm that can discover untracked revisions in the repo log without having to INSERT them all. Right now Redmine just says "INSERT revisions dated later than the latest one I know about so far". I could force it to always start from the beginning but that would be prohibitively slow especially with large repos.

### **Future plans:**

Extend branch support to other SCM's (Mercurial, Darcs, etc)

It looks like you are working on a mercurial version now. Could you put that into another branch on Github so I can exclude it while pulling the git version in?

Ok, I'll separate the Mercurial stuff out.

• Support tag browsing

Appears to be working on your demo.

Yep, tags are available now.

Support all valid branch/tag names described by <http://www.kernel.org/pub/software/scm/git/docs/git-check-ref-format.html>

I think this could be ongoing. Basic support is better than complete support right now and I don't know many git users who are using non standard branch names.

Agreed. We can patch this up later if people start raising issues because their branch names aren't supported.

Improve performance. Right now Redmine will probably choke on repositories with long histories or when browsing directories with lots of files.

That can be improved later. Ideally we can collect some performance metrics and see where the slow spots are and if it's worth it to speed up.

Again, agreed. The biggest repo I've tried out so far is redmine itself and that wasn't too bad.

Steve Diver wrote:

... we would definitely like to see this officially enter the 0.8.5 point release if possible.

This is a new feature so it will probably go into 0.9. 0.8.x is for bug fixes right now.

Making it into 0.9 would be great! Maybe I can support all the SCM's by then. Now that I've done two, the rest should be cake. I'll do each of them in a separate branch so that they're easy to pull in one-by-one if you want to start with git.

### **#21 - 2009-07-15 15:10 - Steve Diver**

Eric Davis wrote:

Steve Diver wrote:

... we would definitely like to see this officially enter the 0.8.5 point release if possible.

This is a new feature so it will probably go into 0.9. 0.8.x is for bug fixes right now.

I would contend that a "Missing feature" is a bug. To use a driving analogy, we have a car with a multispeed gearbox, but no gear stick. Repository Branch browsing does not require any database migrations either, which fits within the guidelines for point releases.

That said, I am very happy to see this considered for 0.9, and I agree with all of the points above.

#### **#22 - 2009-07-27 08:55 - Adam Soltys**

*- File branch\_support.diff added*

This latest diff should resolve the following issues:

- Earlier commits are now found even when they're pushed or merged in after the latest known commit
- File renames and copies are now detected
- Mercurial branch/tag support has been moved to a separate line of development (

[http://github.com/asoltys/redmine/commits/mercurial\\_branch\\_support\)](http://github.com/asoltys/redmine/commits/mercurial_branch_support)

At this point I'm pretty happy with where the patch is at and don't plan to do much more work on it unless other people find problems with it. I've been periodically pulling in changes from the trunk so it should apply cleanly to [r2825.](https://www.redmine.org/projects/redmine/repository/svn/revisions/2825)

### **#23 - 2009-07-27 08:58 - Adam Soltys**

Oh, and I forgot to mention, the patch no longer depends on the grit, diff-lcs and mime-types gems, so there is no need to install them anymore.

## **#24 - 2009-07-28 01:41 - Eric Davis**

- *Status changed from New to 7*
- *Assignee set to Eric Davis*

Adam said it's pretty much done and ready for a review.

### **#25 - 2009-07-28 06:02 - Jiongliang Zhang**

+1 hope Bazaar also can.

#### **#26 - 2009-07-29 08:06 - Jiongliang Zhang**

**the patch get an error, when point to any path not git repository or the path not exist.**

## [branch\\_support.diff](https://www.redmine.org/attachments/2405) (76.2 KB) Adam Soltys, 2009-07-27 14:55

```
Processing RepositoriesController#show (for 172.25.78.92 at 2009-07-29 14:51:59) [GET]
   Parameters: {"action"=>"show", "id"=>"redmine-2825", "controller"=>"repositories"}
```

```
NoMethodError (undefined method `map' for nil:NilClass):
```

```
    /app/models/repository/git.rb:66:in `fetch_changesets'
```

```
    /usr/local/lib/ruby/gems/1.8/gems/activerecord-2.2.2/lib/active_record/associations/association_proxy.rb:2
14:in `send'
```
 /usr/local/lib/ruby/gems/1.8/gems/activerecord-2.2.2/lib/active\_record/associations/association\_proxy.rb:2 14:in `method\_missing'

 /app/controllers/repositories\_controller.rb:68:in `show' /usr/local/lib/ruby/gems/1.8/gems/actionpack-2.2.2/lib/action\_controller/base.rb:1253:in `send' /usr/local/lib/ruby/gems/1.8/gems/actionpack-2.2.2/lib/action\_controller/base.rb:1253:in `perform\_action\_w ithout\_filters' /usr/local/lib/ruby/gems/1.8/gems/actionpack-2.2.2/lib/action\_controller/filters.rb:617:in `call\_filters' /usr/local/lib/ruby/gems/1.8/gems/actionpack-2.2.2/lib/action\_controller/filters.rb:610:in `perform\_action without benchmark' /usr/local/lib/ruby/gems/1.8/gems/actionpack-2.2.2/lib/action\_controller/benchmarking.rb:68:in `perform\_ac tion without rescue' /usr/local/lib/ruby/1.8/benchmark.rb:293:in `measure' /usr/local/lib/ruby/gems/1.8/gems/actionpack-2.2.2/lib/action\_controller/benchmarking.rb:68:in `perform\_ac tion\_without\_rescue' /usr/local/lib/ruby/gems/1.8/gems/actionpack-2.2.2/lib/action\_controller/rescue.rb:136:in `perform\_action\_ without caching' /usr/local/lib/ruby/gems/1.8/gems/actionpack-2.2.2/lib/action\_controller/caching/sql\_cache.rb:13:in `perfo rm\_action' /usr/local/lib/ruby/gems/1.8/gems/activerecord-2.2.2/lib/active\_record/connection\_adapters/abstract/query\_ cache.rb:34:in `cache' /usr/local/lib/ruby/gems/1.8/gems/activerecord-2.2.2/lib/active\_record/query\_cache.rb:8:in `cache' /usr/local/lib/ruby/gems/1.8/gems/actionpack-2.2.2/lib/action\_controller/caching/sql\_cache.rb:12:in `perfo rm\_action' /usr/local/lib/ruby/gems/1.8/gems/actionpack-2.2.2/lib/action\_controller/base.rb:524:in `send' /usr/local/lib/ruby/gems/1.8/gems/actionpack-2.2.2/lib/action\_controller/base.rb:524:in `process\_without\_f ilters' /usr/local/lib/ruby/gems/1.8/gems/actionpack-2.2.2/lib/action\_controller/filters.rb:606:in `process\_withou t\_session\_management\_support' /usr/local/lib/ruby/gems/1.8/gems/actionpack-2.2.2/lib/action\_controller/session\_management.rb:134:in `pro cess' /usr/local/lib/ruby/gems/1.8/gems/actionpack-2.2.2/lib/action\_controller/base.rb:392:in `process' /usr/local/lib/ruby/gems/1.8/gems/actionpack-2.2.2/lib/action\_controller/dispatcher.rb:183:in `handle\_requ est' /usr/local/lib/ruby/gems/1.8/gems/actionpack-2.2.2/lib/action\_controller/dispatcher.rb:110:in `dispatch\_un locked' /usr/local/lib/ruby/gems/1.8/gems/actionpack-2.2.2/lib/action\_controller/dispatcher.rb:123:in `dispatch'

## **#27 - 2009-08-03 05:47 - Jiongliang Zhang**

**an error again, when branch name is "app", see: branch name "my\_branch" is ok, but branch name is "app" is not ok.**

```
Processing RepositoriesController#show (for 172.25.78.92 at 2009-08-03 12:36:49) [GET]
   Parameters: {"rev"=>"my_branch", "action"=>"show", "id"=>"redmine-2825", "controller"=>"repositories", "path
"=>[]Rendering template within layouts/base
Rendering repositories/show
Completed in 270ms (View: 126, DB: 17) | 200 OK [http://172.25.78.117/projects/redmine-2825/repository/show?re
v=my_branch]
Processing RepositoriesController#show (for 172.25.78.92 at 2009-08-03 12:36:53) [GET]
   Parameters: {"rev"=>"app", "action"=>"show", "id"=>"redmine-2825", "controller"=>"repositories", "path"=>[]}
NoMethodError (undefined method `map!' for nil:NilClass):
        /app/models/repository/git.rb:80:in `latest_changesets'
        /usr/local/lib/ruby/gems/1.8/gems/activerecord-2.2.2/lib/active_record/associations/association_proxy.rb:2
14:in `send'
        /usr/local/lib/ruby/gems/1.8/gems/activerecord-2.2.2/lib/active_record/associations/association_proxy.rb:2
14:in `method_missi
ng'
        /app/controllers/repositories_controller.rb:75:in `show'
        /usr/local/lib/ruby/gems/1.8/gems/actionpack-2.2.2/lib/action_controller/base.rb:1253:in `send'
        /usr/local/lib/ruby/gems/1.8/gems/actionpack-2.2.2/lib/action_controller/base.rb:1253:in `perform_action_w
ithout_filters'
        /usr/local/lib/ruby/gems/1.8/gems/actionpack-2.2.2/lib/action_controller/filters.rb:617:in `call_filters'
        /usr/local/lib/ruby/gems/1.8/gems/actionpack-2.2.2/lib/action_controller/filters.rb:610:in `perform_action
_without_benchmark'
        /usr/local/lib/ruby/gems/1.8/gems/actionpack-2.2.2/lib/action_controller/benchmarking.rb:68:in `perform_ac
tion_without_rescue
'    /usr/local/lib/ruby/1.8/benchmark.rb:293:in `measure'
```
# **#28 - 2009-08-07 07:43 - Adam Soltys**

### *- File branch\_support.diff added*

Thanks jiongliang, I've coded in some checks that should prevent these crashes from occurring. The diff has been updated to reflect this and should now apply to [r2835](https://www.redmine.org/projects/redmine/repository/svn/revisions/2835)

### **#29 - 2009-08-11 10:20 - Babar O'Cap**

*- File git\_adapter.rb.diff added*

Adam > Your patch is cool! Thanks for your work. But it's doesn't work well on Windows (tested only with Jurby 1.3.1). Here a patch of your patch ;)

#### **#30 - 2009-08-15 21:37 - Eric Davis**

Reviewing this now, thanks again for the patches and testing.

#### **#31 - 2009-08-16 00:42 - Eric Davis**

- *Status changed from 7 to Closed*
- *Target version set to 0.9.0*
- *% Done changed from 0 to 100*

Committed Adam Soltys patch/branch with a few minor changes in [r2840](https://www.redmine.org/projects/redmine/repository/svn/revisions/2840). This is a pretty big change so I'd like to get some more feedback and bug reports on how it's working in the wild. I tested it with a few repositories and didn't run into any errors but there might be some edge cases that come up. Just open new bug reports for anything you find and I'll try to fix them.

### **#32 - 2009-08-16 02:12 - James Turnbull**

As the originator of this feature request - thanks to all who contributed over its long life. Whilst I'll miss [#1406](https://www.redmine.org/issues/1406) very much it had a long and happy life and its child, r<sub>2840</sub>, looks to live on for a long, long time in its new home in Redmine Trunk.

Thanks to Eric, Adam, and Babar for your code and all the many others who +1'ed this feature...

### **#33 - 2009-08-16 08:04 - Muntek Singh**

First off, OMG AWESOME THANK YOU

Second:

01:02:45 < Khalsa> edavis10: if I have a repo with only one branch, it still shows an empty choice in the drop down, once selected, appends the url with /show?rev= but then goes back to main branch

Statistics aren't per-branch, but tbh don't really care :)

Otherwise we have noticed no issues yet, maybe in several hours when the power users start waking up.

### **#34 - 2009-08-19 17:02 - Babar O'Cap**

Just for information if you use **Git** and Redmine on **Windows** : Adding

;%GIT\_PATH%\cmd;%GIT\_PATH%\bin;

to your PATH environment variable. Where GIT\_PATH is the install directory of Git (eg: *C:\Git*)

Maybe it'll be fine to add this tip on [RedmineRepositories](https://www.redmine.org/projects/redmine/wiki/RedmineRepositories#Git-repository)

## **#35 - 2009-08-25 10:04 - Jiongliang Zhang**

*- File submodules.png added*

Thanks Adam Soltys support the good patch, but there's another problem I found. like:

```
/
|-- a  ==> git repository
    ' -- a.txt|---b| ==| git repository
    ' -- b.txt|-- c  ==> git repository
| - c.txt|-- d  ==> git repository
\frac{1}{1} \rightarrow -d.txt`-- super
        |-- d ==> git submodule ==> git submodule base on repository "d" 
        |   |-- d.txt
       |   `-- super.txt
  \cdot -- src
```
 |-- a ==> git submodule base on repository "a" |-- b ==> git submodule base on repository "b"  $\degree$  -- c ==> qit submodule base on repository "c"

then, I set the path of repository like: /super/.git

Problem is: It just make submodule as file and no files in it at all.

see:

submodules.png

### **#36 - 2009-08-25 11:08 - Jiongliang Zhang**

can show the branch revisions like this:

```
89a52f4 merge app to master
|\n\|| * e759371 app 3.
| * 51ba009 app 2.
| * 0b1cc1b app 1.
* | e06a434 master 3.
 | 27c7085 master 2.
* | ea1474d master 1.
|/
* 03c0f81 message14
* 6bdb714 message3
* dd60532 message2
* 278ce47 message1
* 87f8f6c submodule a
```
I think it will more usefull for users.

### **#37 - 2009-08-25 16:37 - Steve Diver**

Submodules are an important feature of Git, but should not be confused with branches. I would like to see submodule support too, but believe this to be a separate issue and should be treated as such due to the different mechanisms involved.

Maybe Adam Soltys, Eric Davies and the others would consider lending support for this powerful feature?

Congratulations and thanks for the 0.9 inclusion of Branch tracking.

### **#38 - 2009-08-25 19:51 - Adam Soltys**

Thanks for pointing that out jiongliang, I'll try to address the submodule issue by at least displaying a different icon in the tree to indicate that it's a submodule folder and not a file. I'd have to think a bit more about whether we should actually try to make submodules browsable and whether it makes sense to include their revision history within the main repository history. Of course if we support git submodules, we should also support SVN externals which are similar, and I'm guessing other SCM's have equivalent constructs. There is already an open issue for this: [#1948](https://www.redmine.org/issues/1948)

I also like the idea of graphically showing the branch lines and merge points, something akin to the "gitk" tool or the network graph view that github provides (e.g. [http://github.com/edavis10/redmine/network\)](http://github.com/edavis10/redmine/network) but I'm not sure this is within my ability/availability right now.

Another of my main priorities is to extend the branch/tag browsing support to all the other SCMs that redmine supports if it makes sense for them. I plan to start work on that in the coming weeks/months.

#### **#39 - 2009-09-04 06:43 - Jiongliang Zhang**

1. Error: **The entry does not exist or can not be annotated**, it happens at many files. And the files have so Chinese words, does it because unicode or something?

#### But I really sure its exist.

```
  Parameters: {"rev"=>"master", "action"=>"annotate", "id"=>"scm-test", "controller"=>"repositories", "path"=>
["source", "engine", "engine", "engine.c"]}
Rendering template within layouts/base
Completed in 89ms (View: 15, DB: 9) | 500 Internal Server Error [http://172.25.78.117/projects/scm-test/reposi
tory/revisions/master/annotate/source/engine/engine/engine.c]
```
2. Operation steps:

- 1. when I rename a directory "src" to "source" (git), no edit any files.
- 2. generate a commit object "ddddddd"(git),
- 3. press "Repository" (redmine),
- 4. press "ddddddd" revision,(redmine), but it shows the working tree fiels, like: files.txt
- 5. press "file.txt" link, then

6. error happen: **The entry or revision was not found in the repository.**

### **#40 - 2009-09-05 19:17 - Eric Davis**

jiongliang zhang:

Could you open new Feature requests or Bug reports for your issues? The original scope for this issue is complete and I don't want to lose your suggestions. Thanks.

# **#41 - 2009-09-08 09:06 - Jiongliang Zhang**

Eric Davis wrote:

# jiongliang zhang:

Could you open new Feature requests or Bug reports for your issues? The original scope for this issue is complete and I don't want to lose your suggestions. Thanks.

Remove to  $\frac{12832}{120}$ , thank you for your advice.

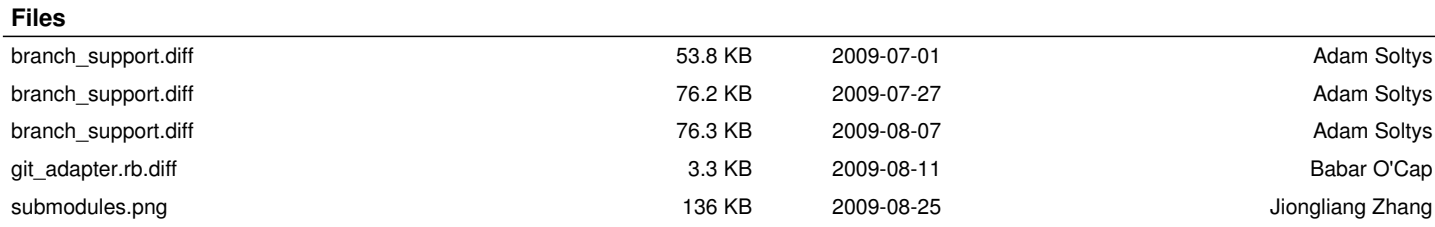